**Download Free Photoshop Updated Version for Windows (Version ….**

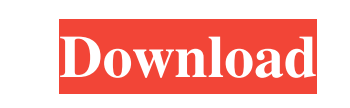

**Illegally Download Photoshop With Key (Latest)**

The Layers panel You can use the Layers panel on the right side of the screen to enable you to manage layers. When you work with layers, you can add them to the image, make them visible or invisible, and modify their appearance. You can also move, copy, delete, and duplicate layers. To use the Layers panel, click it from its tab at the top of the Photoshop window. The panel looks like the one in Figure 3-5. To switch the Layers panel from tabs to view to help keep your workspace organized, press Tab to toggle through the three options. Click the Layers panel menu arrow (looks like a rectangle with a line through it, at the top of the panel) to view more options. \*\*Figure 3-5:\*\* The Layers panel enables you to manage the individual layers that make up an image.

**Illegally Download Photoshop [April-2022]**

In this post I will help you identify which features are available in Photoshop and Photoshop

Elements. I will also highlight some of the features that are not available in Photoshop Elements that you might want to use in Photoshop, and some that are more advanced and are not supported

in Elements. How to Identify Which Features Are Available in Photoshop and Photoshop Elements Open Photoshop: Open Photoshop Elements: Each app has a left sidebar that helps you identify the available features. The left sidebar contains a flyout menu that displays all the features. Select More to see all the available features in a list. To see more advanced features, switch to Advanced Features view. If you are editing a large image, Elements is also a slideshow. You can even add images and music to a slideshow and play it with click and drag. You can also lock the layer visibility so you don't accidentally move it and have to redo what you just did. You can create.psd files, which are not supported in Elements. You can use the alignment guides to align images or other objects to a precise position. You can use the rulers to align the selection or any object to a precise position. You can create masks. You can save a mask as an.eps,.ps,.png, or.ai file. You can use it to mask parts of a layer. You can move the selection to use it as a mask. You can use the Content-Aware Fill to fill an object, and you can adjust the opacity. You can use the Content-Aware Move to change the position of an object. You can use the Eraser tool to quickly remove unwanted parts of an object. You can choose a soft or hard edge to remove the object. You can use layer styles to add and apply a variety of different effects to an image. You can apply a variety of filters and effects. The best part is that you can get started with a free trial.

You can use the Filter Gallery to apply various transformations to an image. To access the Filter

Gallery, click Filters in the left sidebar menu. You can use the Layer Styles tab to apply a number

of different effects and filters to layers. To access the tab, click Layer Styles in the left sidebar

1 / 5

menu. You can use the Paths feature to 05a79cecff

Q: Why does a make + make install install "empty" directory? Im a rookie programmer and I want to package a program, but I dont understand what is going on in the following makefile. ./include/test.h:./common/test.h \$(CC) \$(CFLAGS) \$(CPPFLAGS) \$(LDFLAGS) -Icommon -c -o./include/test.o \$(CC) \$(CFLAGS) \$(CPPFLAGS) \$(LDFLAGS) -Icommon -c -o./common/test.o \$(CC) \$(CFLAGS) \$(CPPFLAGS) \$(LDFLAGS) -Icommon -c -o./include/test.o \$(CC) \$(CFLAGS) \$(CPPFLAGS) \$(LDFLAGS) -Icommon -c -o./common/test.o \$(CC) \$(CFLAGS) \$(CPPFLAGS) \$(LDFLAGS) -Icommon -c -o./include/test.o \$(CC) \$(CFLAGS) \$(CPPFLAGS) \$(LDFLAGS) -Icommon -c -o./common/test.o \$(CC) \$(CFLAGS) \$(CPPFLAGS) \$(LDFLAGS) -Icommon -c -o./include/test.o \$(CC) \$(CFLAGS) \$(CPPFLAGS) \$(LDFLAGS) -Icommon -c -o./common/test.o \$(CC) \$(CFLAGS) \$(CPPFLAGS) \$(LDFLAGS) -Icommon -c -o./include/test.o \$(CC) \$(CFLAGS) \$(CPPFLAGS) \$(LDFLAGS) -Icommon -c -o./common/test.o \$(CC) \$(CFLAGS) \$(CPPFLAGS) \$(LDFLAGS) -Icommon -c -o./include/test.o \$(CC) \$(CFLAGS) \$(CPPFLAGS) \$(LDFLAGS) -Icommon -c -o./common/test.o

| Brushes for Photoshop In Photoshop there are two types of brushes: Brush and Pen. Brushes are used for painting your image by applying your selection (or path). Pencils are used for drawing in your image. Drawing tools come in 4 main types: Paths, Beziers, Gradients, and Channels. They allow you to draw areas in your image. Brushes Brushes are the most commonly used tools in Photoshop. You can select various brushes to apply different effects to the same image. For example, a paintbrush to paint, a thin line tool to draw the outline of your image. If you are not certain where to find some of the tools, this section provides tips on using various Photoshop tools. | Brush Types There are several types of brushes. They are described in this section: Brush These brushes are good for painting or removing blemishes from your image. They can be applied in multiple steps. They are based on Strokes, and one stroke can overlap with others and make for a more fluid stroke. Click to enlarge. Brush variants Variants are different styles of brushes. They are based on strokes and they add more texture to your brush strokes. There are 13 styles, that come with Photoshop: \* Scumble \* Smooth \* Soft Round \* Soft Triangular \* Teardrop \* Ink \* Blob \* Feather \* Cluster \* Dust \* Chill \* Default \* Watercolor \* PSD Shell. \* Scumble Variants You can choose between these different variants: | Scumble Variants There are 3 types of strokes: Simple, Complex, and Stretched. Stretched Stroke: This stroke is the same as simple, with one exception: It uses the size of the area to determine the amount of stretching. The stroke can also be used to thin out larger areas. It is ideal for large areas, but it is not ideal for painting short lines.

Simple Stroke: This stroke is perfect for painting short lines. Complex Stroke: This stroke looks

like a blob brush. It is ideal for painting long lines, but it does not produce great lines. Switch Tool: There are 2 different brushes types: Express and Direction. You can control the direction of the brush stroke by holding

 $4/5$ 

Windows Mac Linux Minimum: OS: Windows XP SP2, Windows Vista SP1, Windows 7 SP1, or Windows 8 / 8.1 / Windows Server 2012 Processor: Intel Pentium 4 CPU 3.0GHz or AMD Athlon 64 X2 CPU 2.0GHz Memory: 512MB RAM Graphics: DirectX9-compatible graphics card with at least 32MB of video memory Hard Drive: 1GB HD space Recommended: OS: Windows XP SP3, Windows Vista SP

## Related links:

<https://www.slas.lk/advert/50-best-free-photoshop-plugins-and-apps/> [https://www.dernieredispo.com/wp-content/uploads/2022/07/garden\\_background\\_for\\_photoshop\\_free\\_download.pdf](https://www.dernieredispo.com/wp-content/uploads/2022/07/garden_background_for_photoshop_free_download.pdf) reao.wixsite.com/farmgetshousa/post/free-geometric-brushes <https://socialcaddiedev.com/adobe-photoshop-cs7-free-download-for-windows-7-ultimate-for-free/> <https://intelligencequotientconsult.com/blog1/advert/set-of-pencil-sketch-brushes-vectors/> <https://hanffreunde-braunschweig.de/free-photoshop-textures/> https://sharingourwealth.com/social/upload/files/2022/07/P66eXqYh8887JIO6fROF\_01\_73d5e620eb2e70b4dad4655619ecf963\_file.pdf [https://secureservercdn.net/198.71.233.44/7hj.be5.myftpupload.com/wp-content/uploads/2022/07/Adobe\\_Photoshop\\_CC\\_2018\\_Crack.pdf?time=1656684028](https://secureservercdn.net/198.71.233.44/7hj.be5.myftpupload.com/wp-content/uploads/2022/07/Adobe_Photoshop_CC_2018_Crack.pdf?time=1656684028) [https://warganesia.id/upload/files/2022/07/PdVfe8WtH2FLPzYZAd9l\\_01\\_11863fc779490a09a3bb709ed5b59d52\\_file.pdf](https://warganesia.id/upload/files/2022/07/PdVfe8WtH2FLPzYZAd9l_01_11863fc779490a09a3bb709ed5b59d52_file.pdf) <http://stylekitovu.com/2022/07/01/photoshop-portable-1-20-2-0-crack/> <http://www.medvedy.cz/adobe-photoshop-youtube-channel/> [https://media.smaskstjohnpaul2maumere.sch.id/upload/files/2022/07/NAXkAjyc1x1ISGvunlgP\\_01\\_73d5e620eb2e70b4dad4655619ecf963\\_file.pdf](https://media.smaskstjohnpaul2maumere.sch.id/upload/files/2022/07/NAXkAjyc1x1ISGvunlgP_01_73d5e620eb2e70b4dad4655619ecf963_file.pdf) <http://pabriklakbanprinting.com/?p=2622> <https://fraenkische-rezepte.com/adobe-photoshop-cc-2020-crack-30-days-trial-torrent/> <https://www.tnrhcp.com/photoshop-8-2-free-download/> <https://oag.uz/en/adobe-camera-raw-2020-api-c-plugin/> <https://sillageparfumerie.com/wp-content/uploads/2022/07/marlmari.pdf> <https://www.lmbchealth.com/advert/adobe-photoshop-cs2-nef-plugin-download/> <https://ramseyfarmauction.com/2022/07/01/cs6-photoshop-for-the-mac/> <https://www.bywegener.dk/wp-content/uploads/2022/07/renncas.pdf>